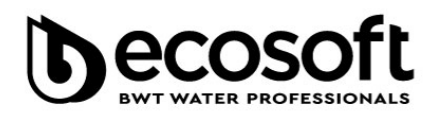

Ecosoft - BWT Group TOB «HBO «EKOCOΦT» **ЄДРПОУ 31749798** вул. Покровська, 1ї, м. Ірпінь. Київська обл., 08200, Україна

ecosoft.com

## **Налаштування кабінетного фільтра комплексного очищення води BWT Perla Silk Ecomix (PS25MIX)**

1. Для входу в інженерне меню контролера клапана одночасно затисніть кнопки

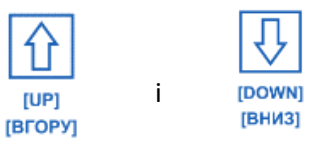

на 3 секунди до появи екрану з кодом 700:

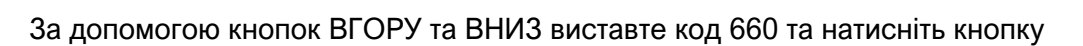

2. Встановіть поточний час, твердість вхідної води у *ppm CaCO3* та час регенерації за необхідністю (4 наступні екрани).

 $\overline{\odot}$ 

C 50% M

 $\overline{\phantom{a}}$ 

3. На наступному екрані виберіть **L10**:

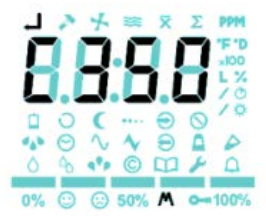

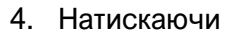

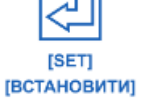

4. Натискаючи  $\sum$  пропустіть наступні 6 екранів.

5. На екрані вибору типу регенерації встановіть **1**:

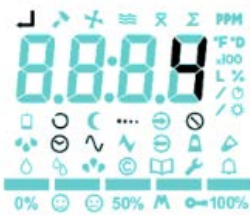

6. На наступному екрані встановіть частоту регенерації **10** днів:

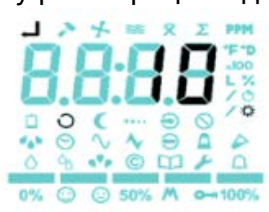

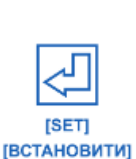

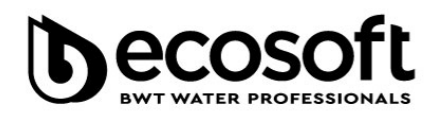

Ecosoft - BWT Group TOB «HBO «EKOCOΦT» **ЄДРПОУ 31749798** вул. Покровська, 1ї, м. Ірпінь. Київська обл., 08200, Україна

+38 (044) 490 34 54 +38 (044) 495 23 66 company@ecosoft.com

ecosoft.com

## **Налаштування кабінетного фільтра комплексного очищення води**

## **BWT Perla Silk Ecomix (PS25MIX)**

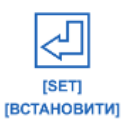

7. Натискаючи пропустіть наступні 3 екрани.

8. Встановіть тривалість наповнення бака **10** хв:

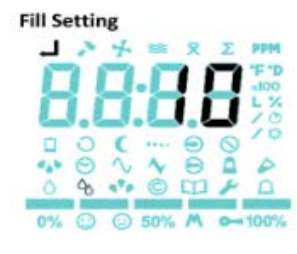

9. На наступному екрані встановіть 20:

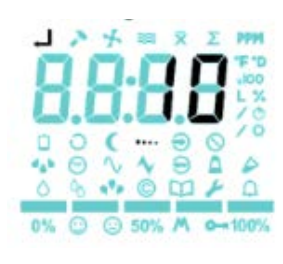

10. На наступному екрані встановіть 90:

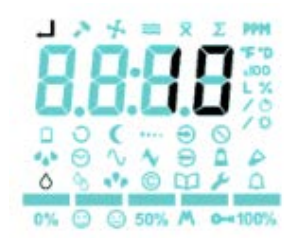

11. На наступному екрані встановіть **3**:

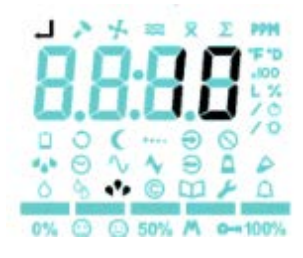

12. На наступному екрані встановіть **3**:

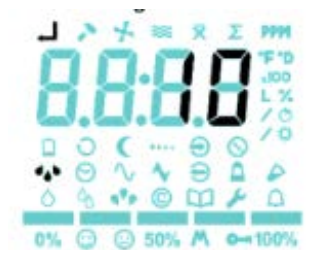

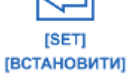

13. Натискаючи вийдіть із меню. Налаштування завершене!